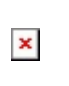

# **NAVIGATION BAR** bar as a standalone object in your app.

Navigation bar allows you to present your app's content in an organized and intuitive way. A navigation bar, displayed at the top of the screen contains buttons for navigating through a hierarchy of screens. This bar generally has a back button, a title, and a right button. The most common way to use a navigation bar is with a navigation controller. You can also use a navigation

Configure.IT provides you two buttons and a label in the Navigation Bar, as a default characteristic. Navigation Bar is a bar that is typically set at the top of the screen, containing buttons for navigating within a hierarchy of screens. The primary properties are left/back button, center title and an optional right button.

## **Properties**

#### DISPLAY

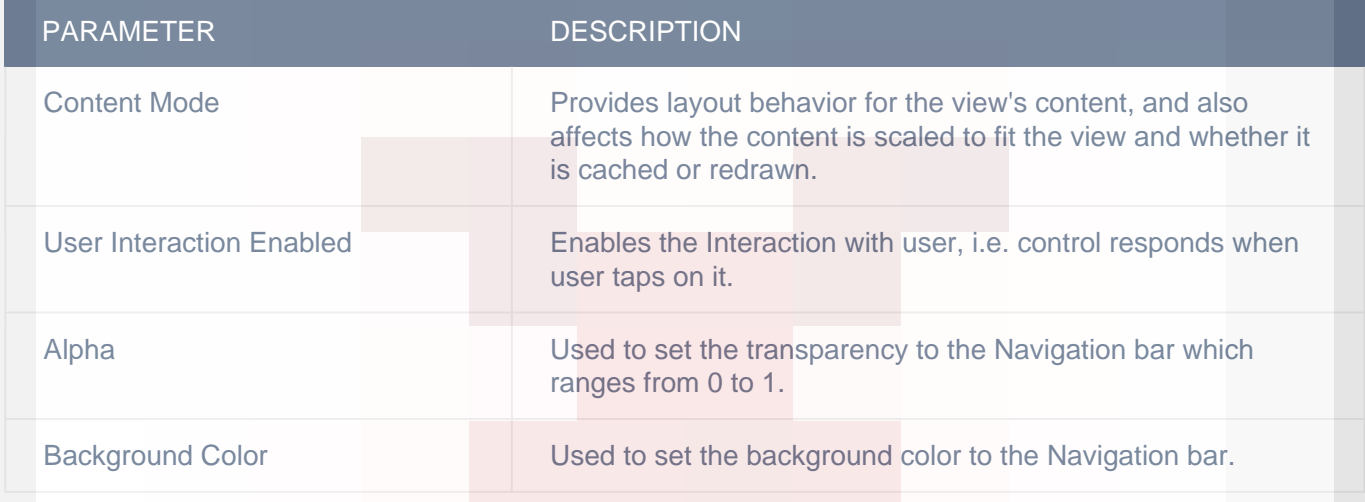

#### **VERTICAL**

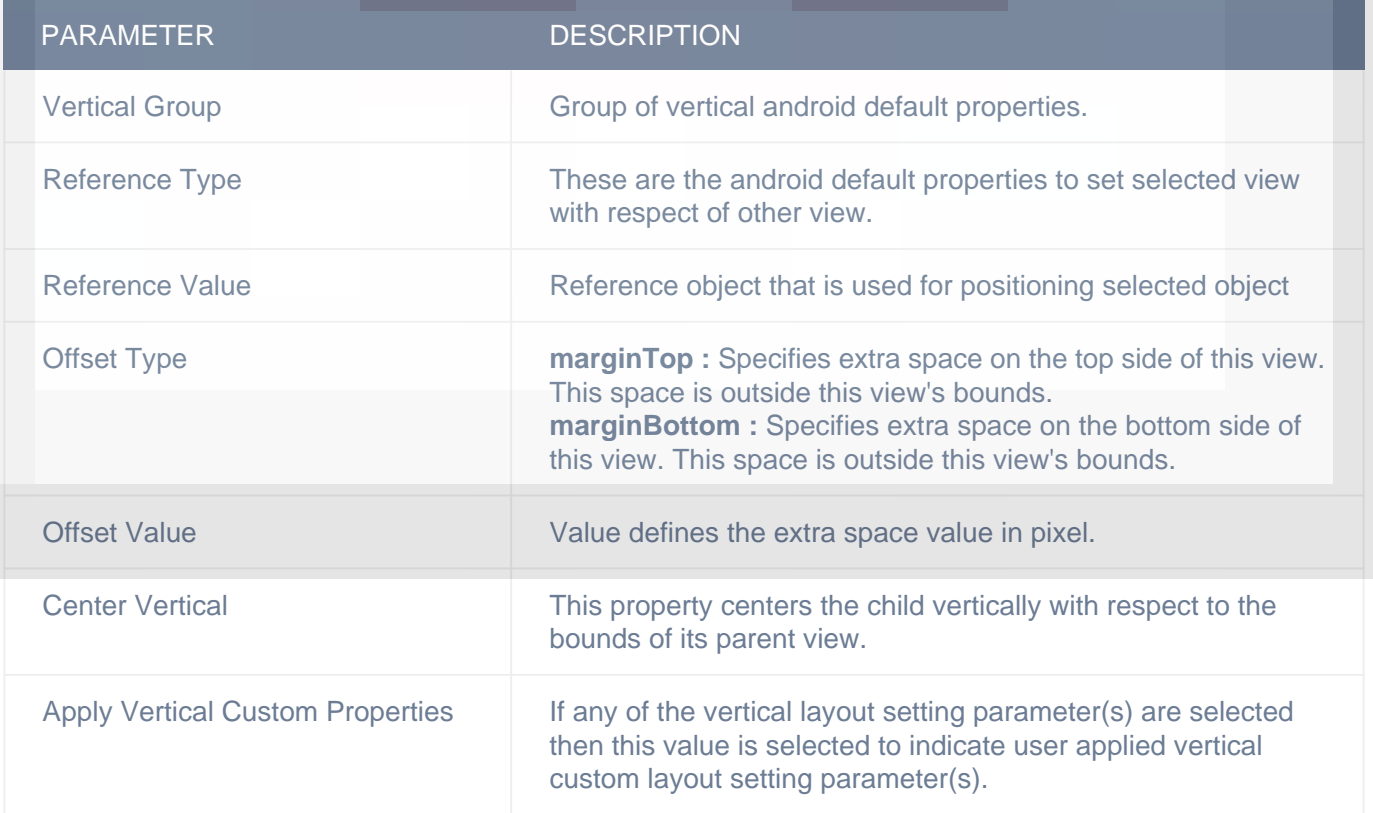

### HORIZONTAL

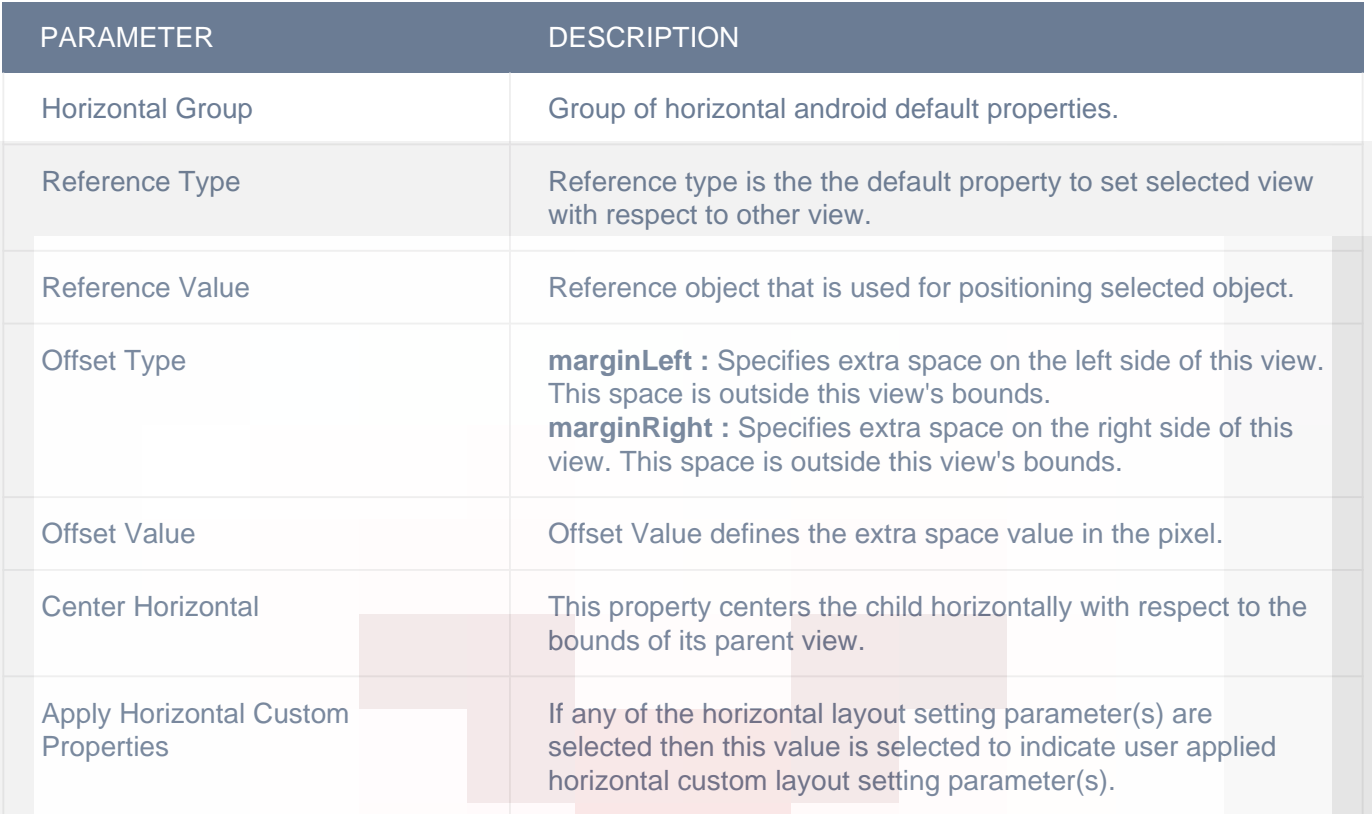

#### **OBJECT**

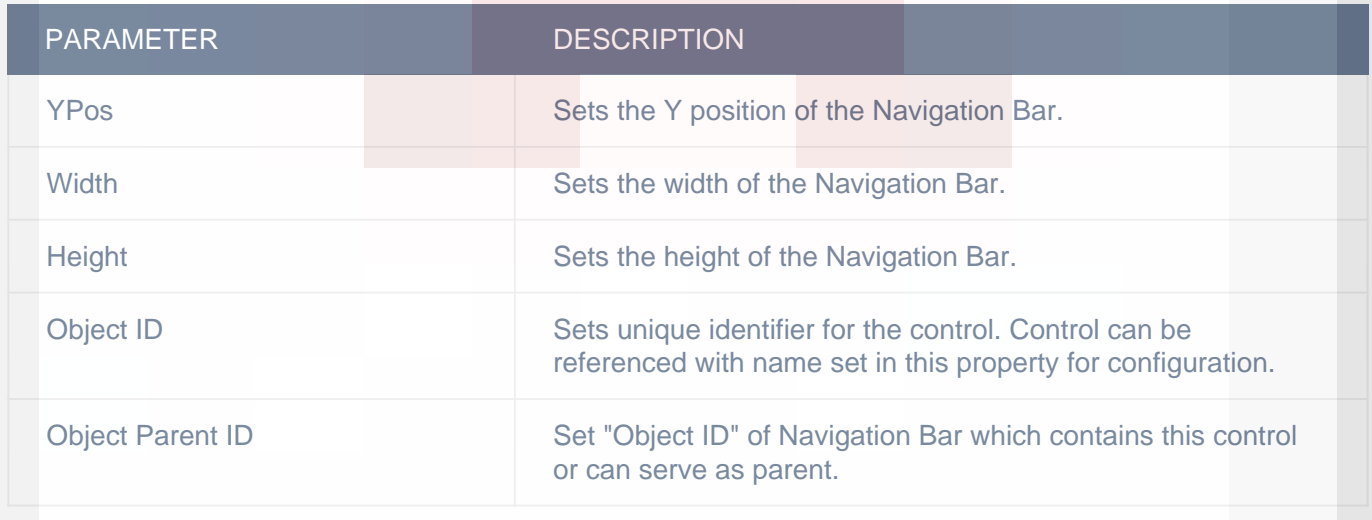

## LAYOUT SETTING

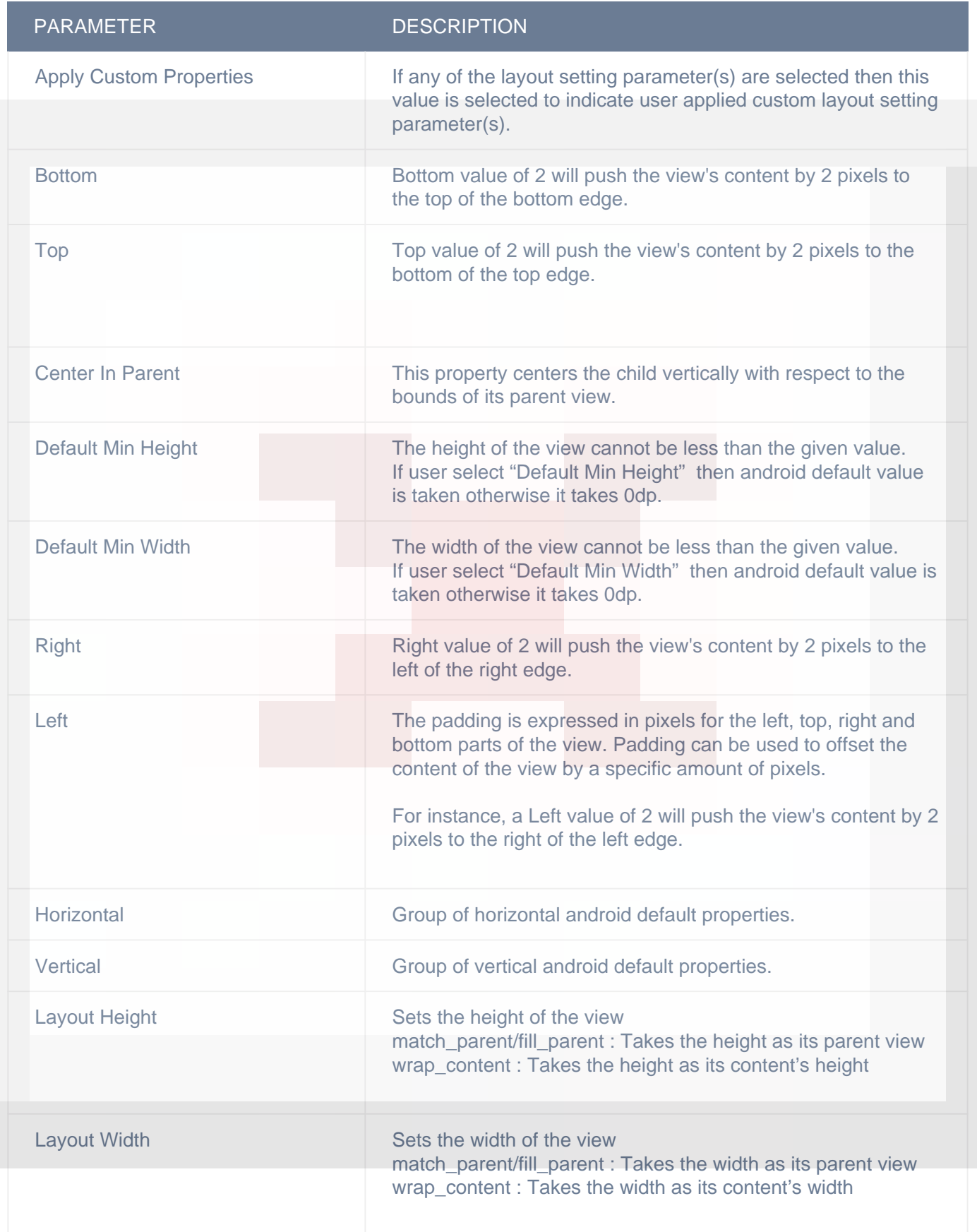

#### DISPLAY/ADVANCETEXT

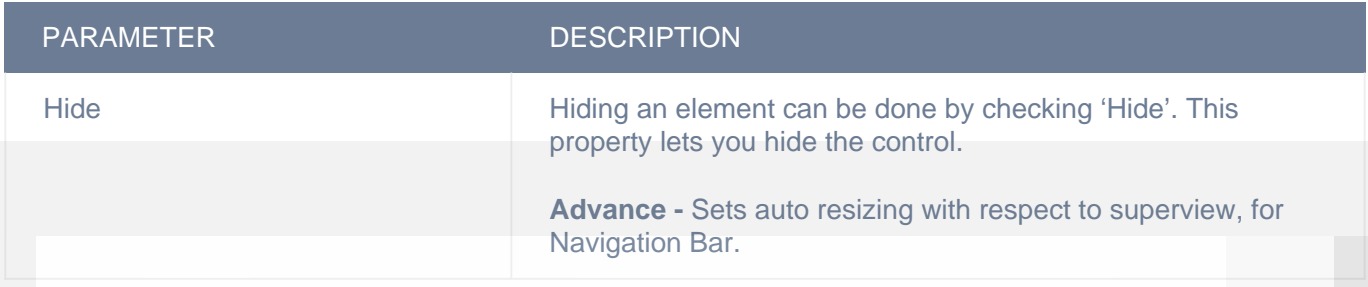

#### ADVANCED

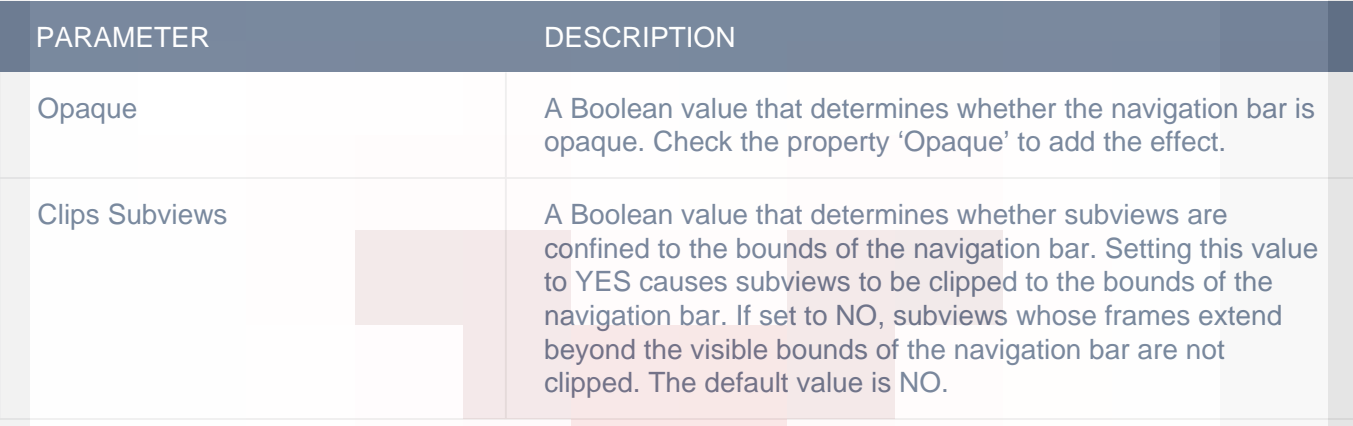

#### **HIDDEN**

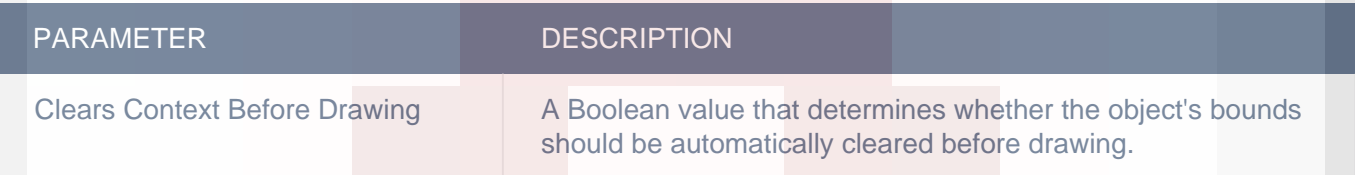

# **Remarks**

#### **Back Button**

When you drag and drop Navigation Bar control on your screen, you will find two buttons added to it - one on left and another on right side of the control. You need to configure "Back" action on "Click" event of left button. Note - It is Android specific.

# **Related faqs**

**[What all needs to be included in Navigation bar?](http://www.configure.it/faq/#WhatallneedstobeincludedinNavigationbar)**

**[What is the purpose of Navigation bar?](http://www.configure.it/faq/#WhatisthepurposeofNavigationbar)**

**[How to place a Navigation bar?](http://www.configure.it/faq/#HowtoplaceaNavigationbar)**

**[Is it mandatory to have the Navigation bar on the screen?](http://www.configure.it/faq/#IsitmandatorytohavetheNavigationbaronthescreen)**